# EXCEPTION TIME REPORTING– NON-TEACHING FACULTY AND STAFF

1. Log into myLCC and select Exception Time Reporting on the Work Tab under Employee Benefits box.

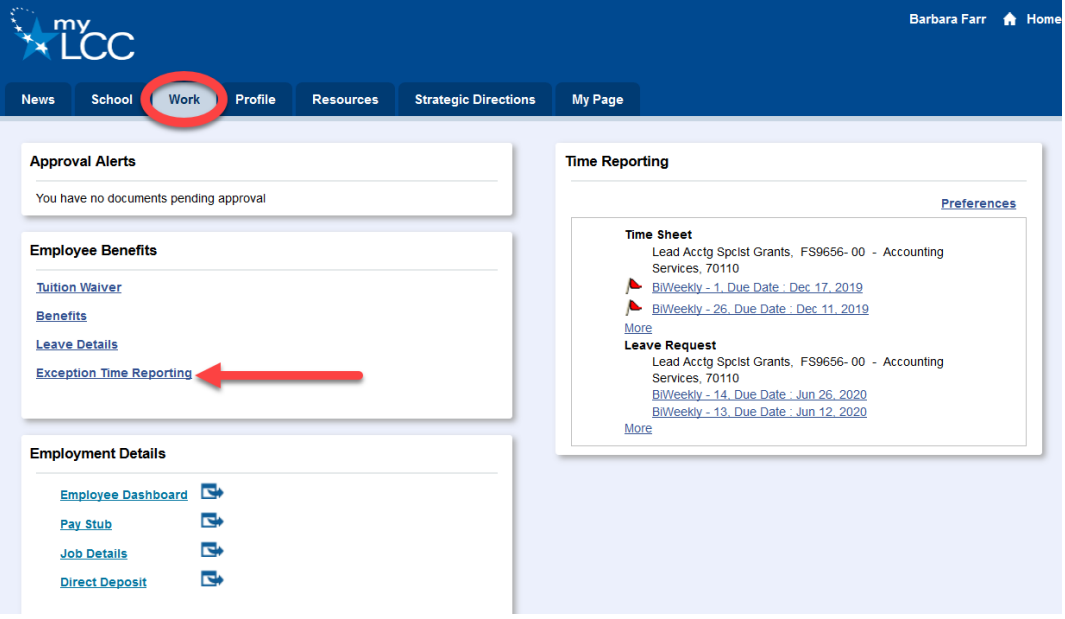

2. Complete the form:

*Click on the Complete This Form to launch the Dynamic Form – Note a separate form is required if you have more than 1 reason for exception time reporting (example: work is done in relationship to COVID-19 and on a federal grant – one form would be required for the COVID-19 work and one form would be required for the federal grant.)*

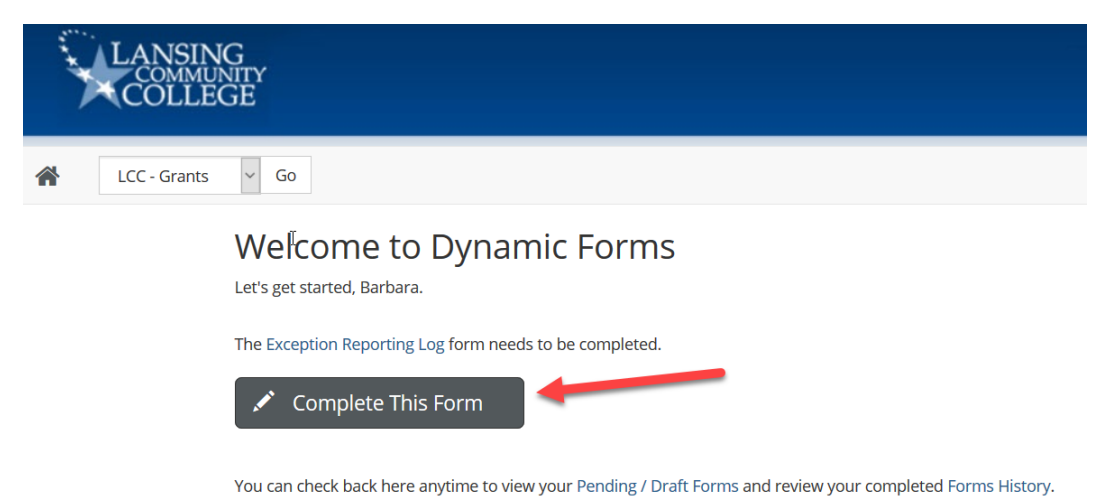

Thank you for using Dynamic Forms!

*See the screen shot below for the fields to complete and notes regarding aspects of the employee portion of the form*

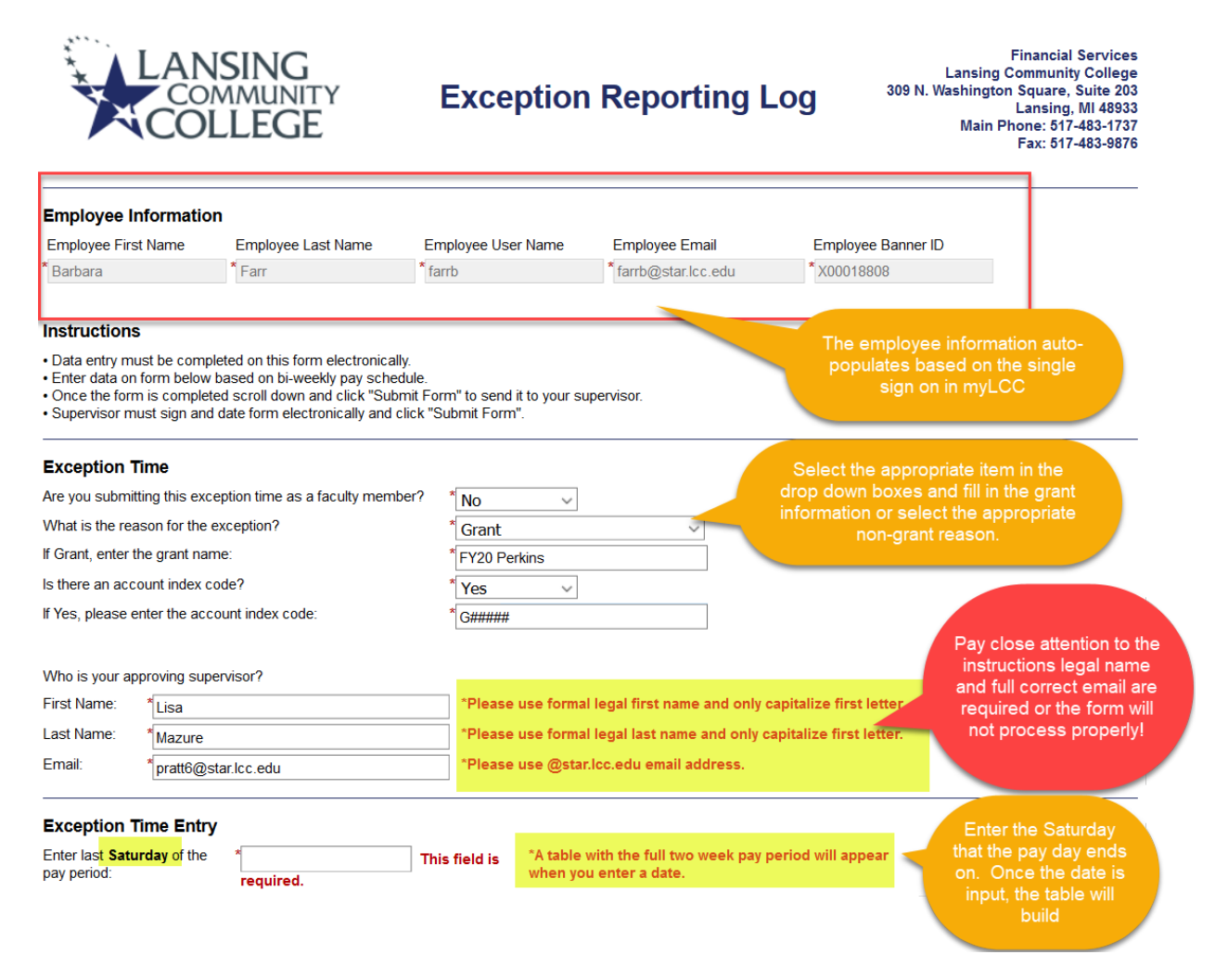

**Provincial and Plants** 

*The drop down for faculty member is either a yes or no. All non-teaching faculty and all staff select no*

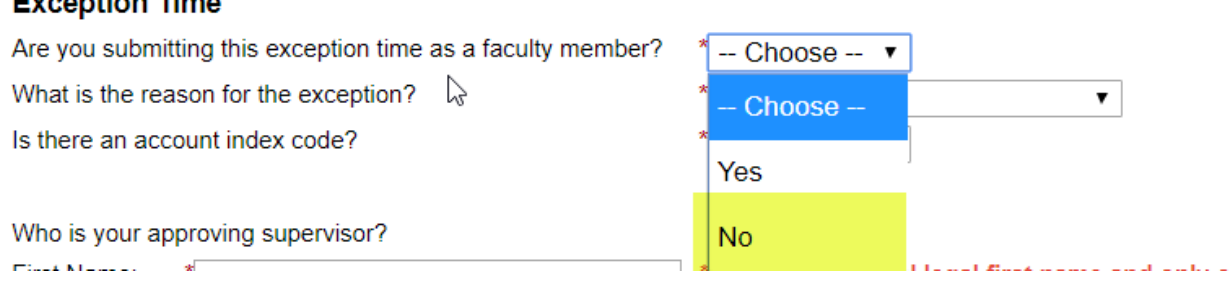

*The drop down for the reason for the exception reporting has 6 options, select the appropriate option (if Grant is not chosen, the Grant name field will not appear).*

#### **Exception Time**

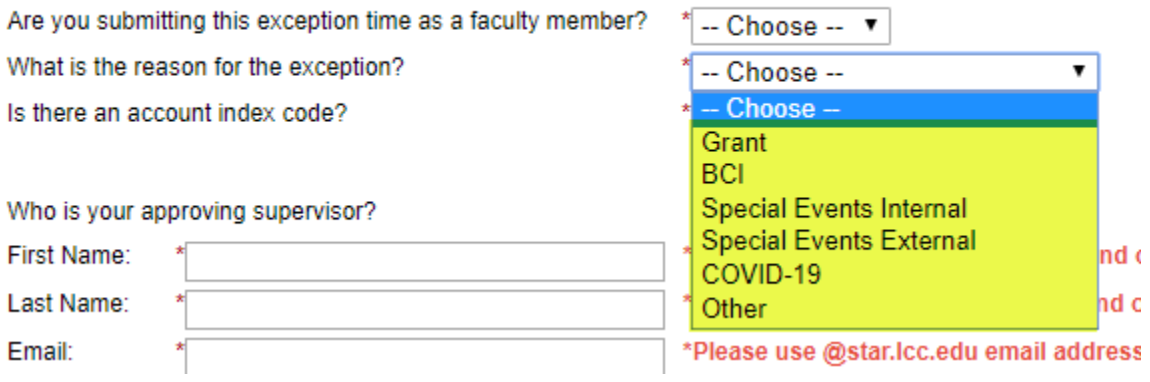

*If the staff person has not been assigned an index code, the correct FOAPAL will need to be entered. All COVID-19 will enter Fund 110001 and Activity Code COVD19. The Organization, Account, and Program will be the employee's default codes (questions regarding your default code can be direct to Payroll, FPAR, or the Controller).*

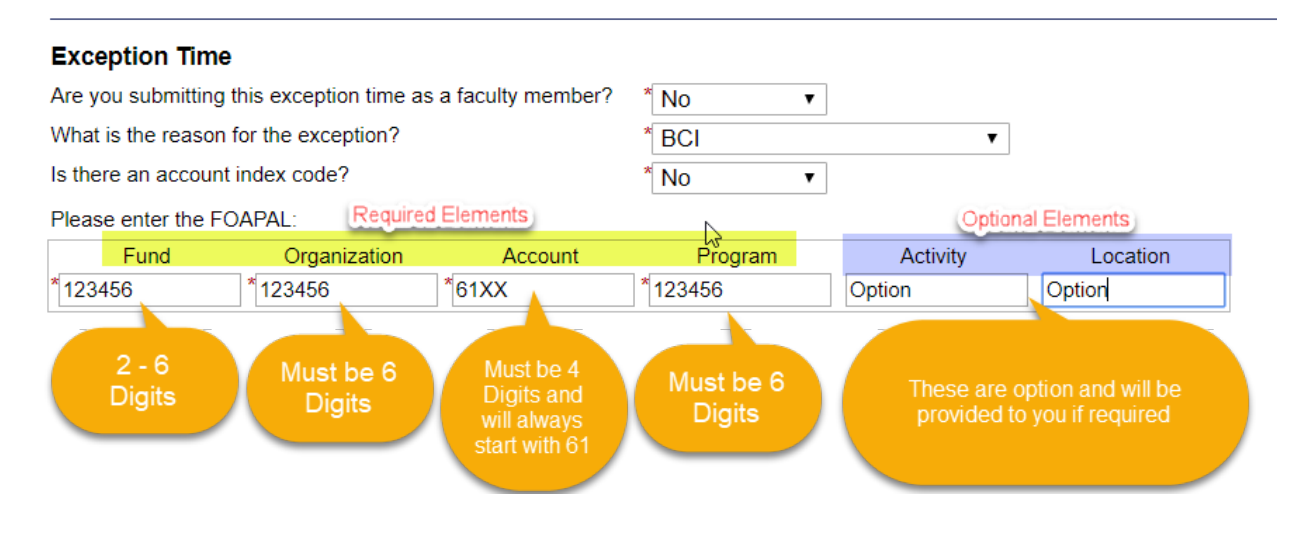

*Complete the table with the hours that should be reported as Exception time. Be as descriptive as possible.* 

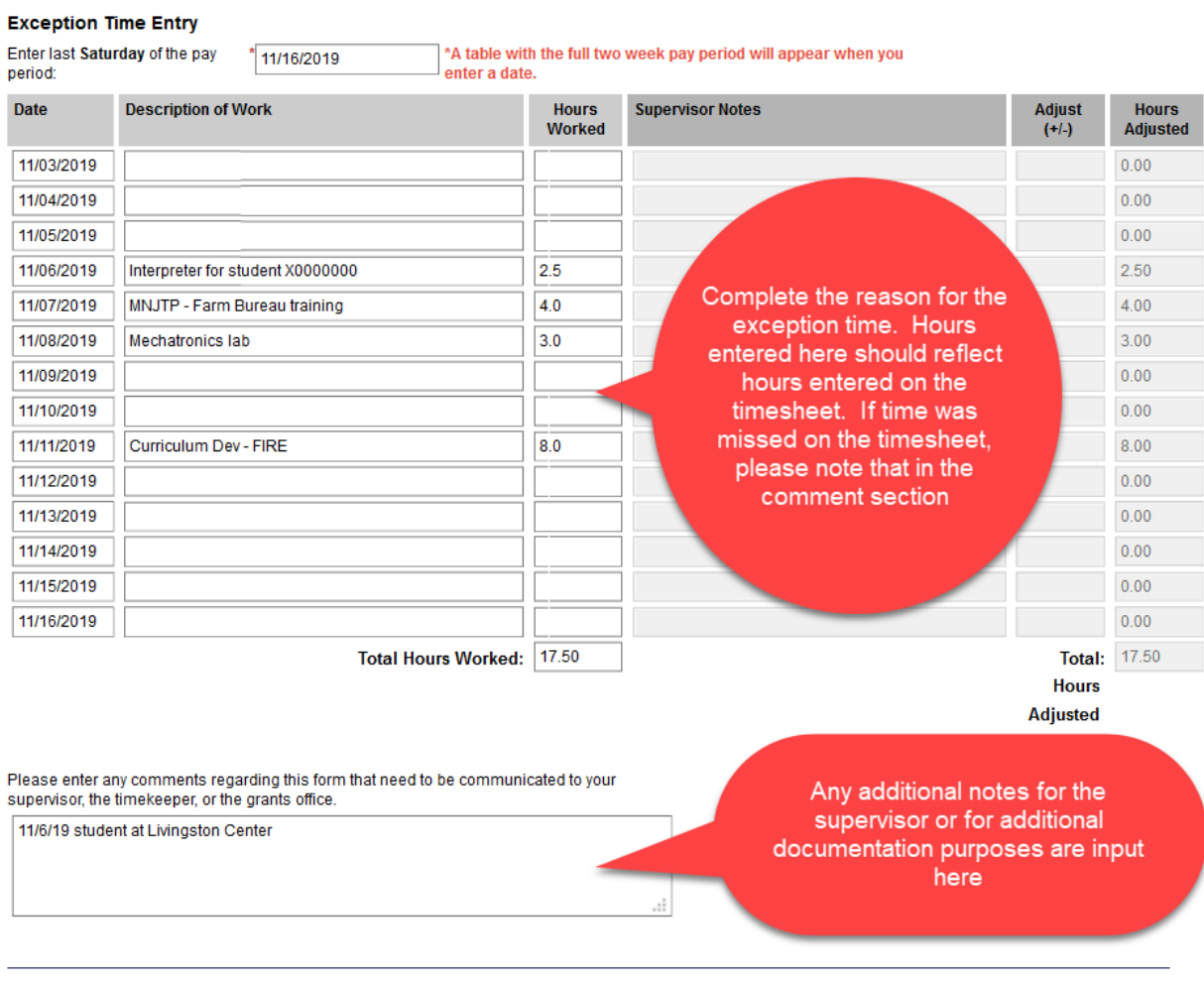

Employee Section (You must sign below and then scroll down and click the "Submit Form" button)

I certify that the information entered on the Exception Reporting Log represent the and accurate record of my work.

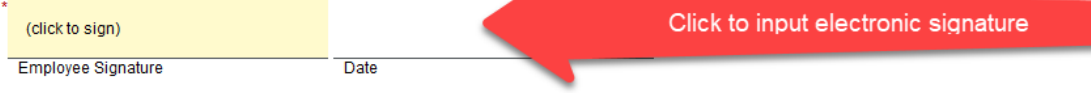

*The electronic signature box will pop up – type in your name in the boxes as it appears under the boxes and click Sign Electronically*

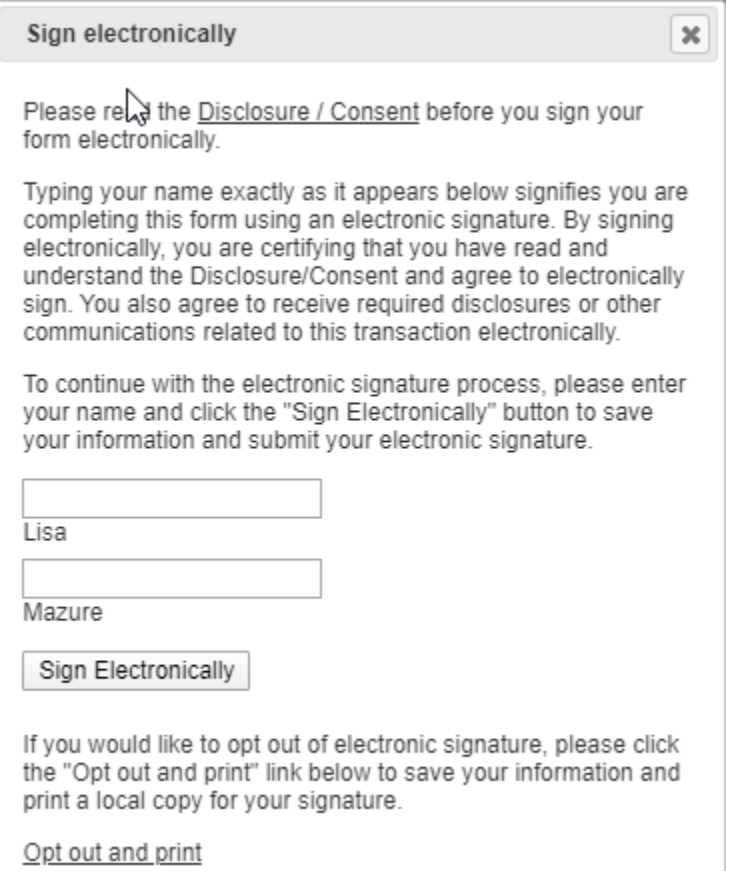

*Click on submit to send the form and create a workflow notifying your supervisor of a completed form. You may also save the progress of your form if you fill it out on a basis other than at the time timesheets and exception reporting is due. If you save progress, you can go back in and continue to work on the form.*

#### **Timekeeper Section**

I certify that the exception time has been entered into the Banner time system.

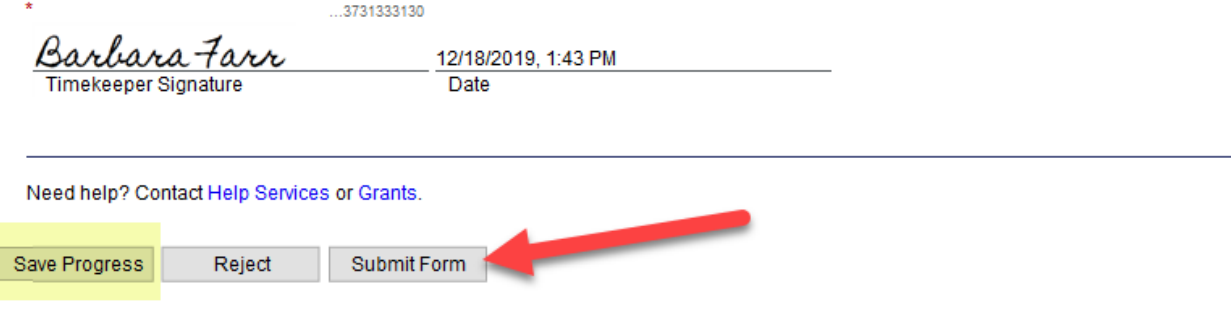

## 3. Supervisor Reviews and Approved the form:

*Supervisor will receive an email notifying of a form – click on the link to open the form (if not signed into myLCC, the link will first open the single sign-on page, once signed in, the dynamic form page will open.)*

Q Reply Q Reply All Q Forward TO IM Wed 12/18/2019 1:30 PM forms@lcc.edu LCC Forms: Exception Reporting Log requires your approval pratt6@lcc.edu To

⋏

I You are receiving this e-mail because Barbara Farr has submitted a Exception Reporting Log that requires your approval. Please click the link below to complete and electronically sign using Dynamic Forms. If you have additional questions regarding this request, please contact Barbara Farr.

Click here to complete your section of the form.

Thank you for your prompt attention, FS Grants Department

PLEASE NOTE: This message was automatically generated. Please do not respond to this email address. It is used only by an automated system and is not monitored for responses.

### *Click on the Complete This Form button*

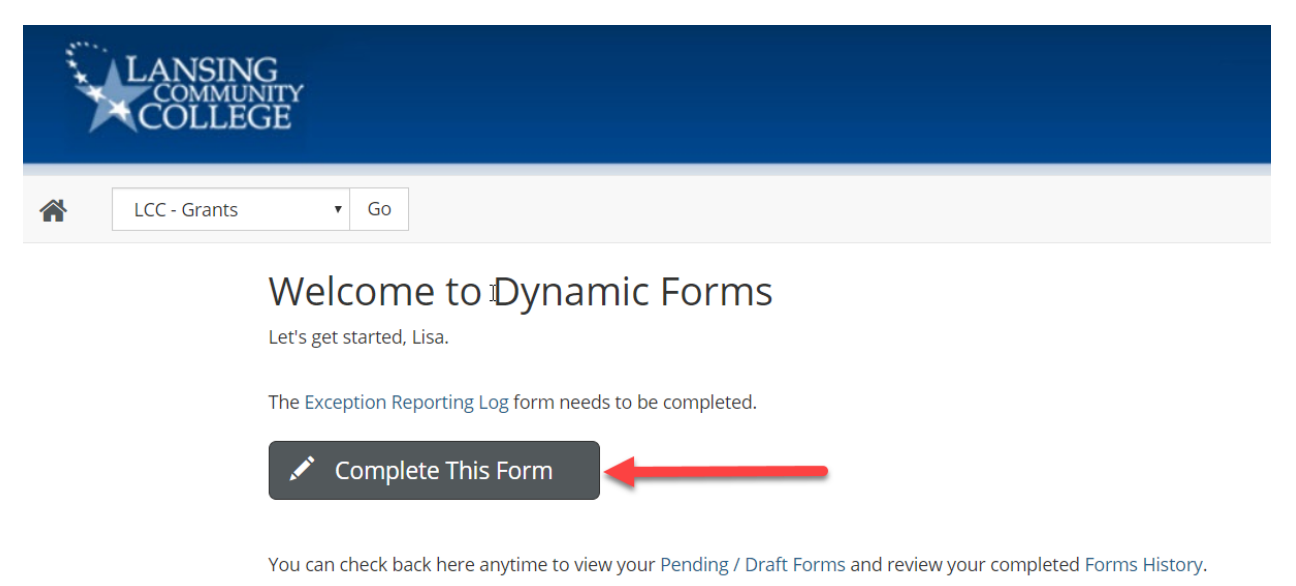

Thank you for using Dynamic Forms!

*Review the Exception Time elements – if any elements are incorrect the form will need to be rejected with a message of why the form is being rejected.*

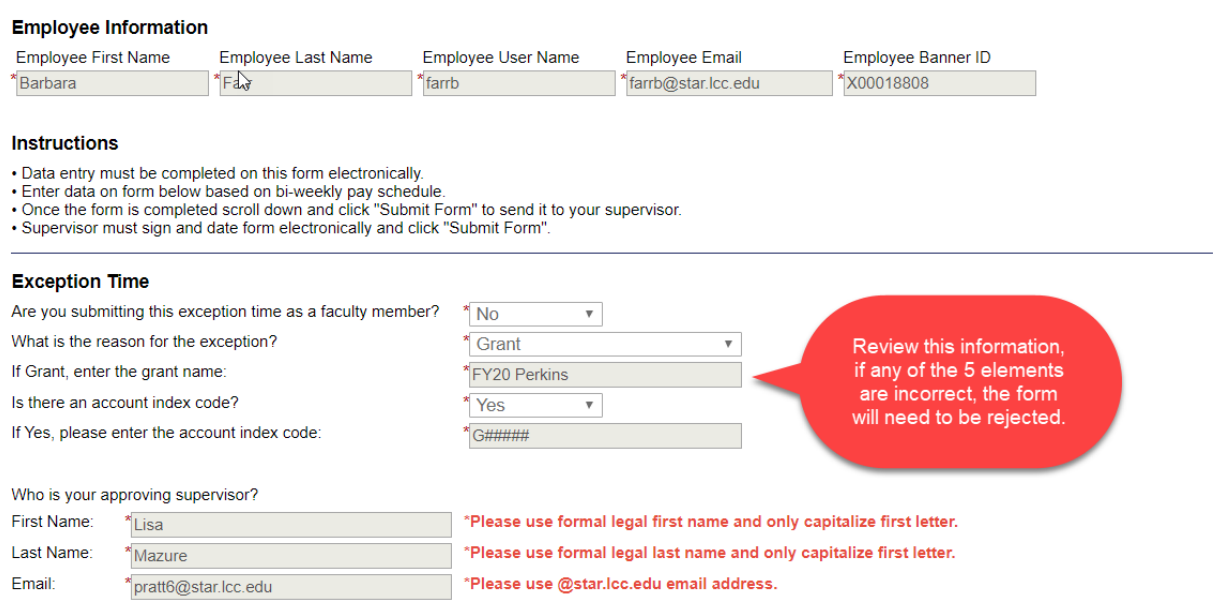

*If the form needs to be rejected, scroll to the bottom and click reject. An email form will appear that will allow you to direct a message to the employee of what will need to be corrected.*

*Review of the detailed table entries. The table entries are expected to match the timesheet entries, however, there are times when corrections are needed. Adjustments are entered and explained.* 

#### **Exception Time Entry**

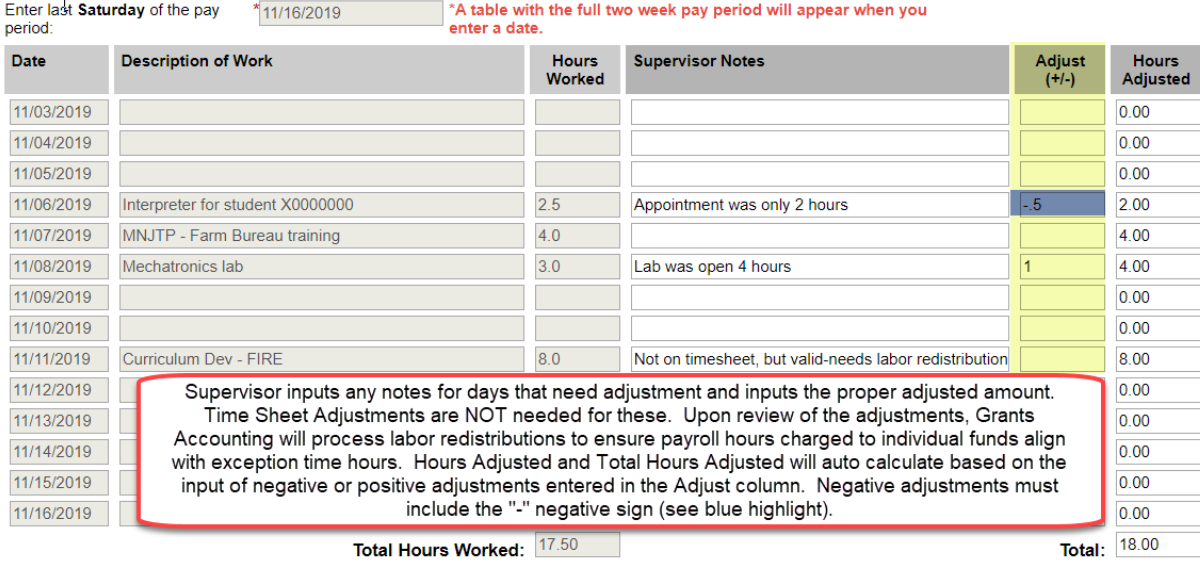

**Hours** Adjusted

# *Supervisor inputs notes, as needed, and electronically signs.*

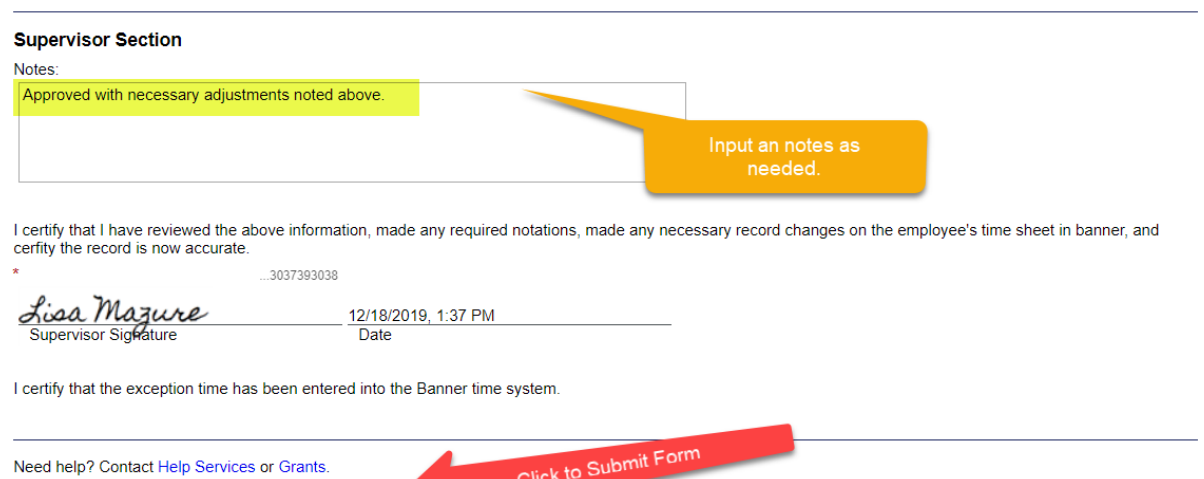

Save Progress Reject Submit Form